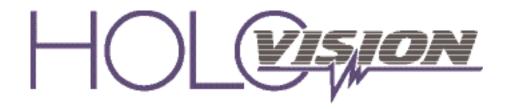

## Manual Type 6.2.0.10-RF

VIO Intercom with Essex "S-12 Stand - Alone" Keypad

#### For Models -

400-S12-VIO2 410-S12-VIO2

## **Specifications**

#### Communication

Holovision VIO is a SIP enabled intercom module developed specifically with the custom integrator in mind. It works with Crestron RAVA/SIP and most SIP enabled VoIP phone systems and servers.

#### **Access Control**

Essex "stand-alone" 12 button keypad 1 relay plus 2 grounding outputs (external relays required) 500 users

12 VDC power supply included

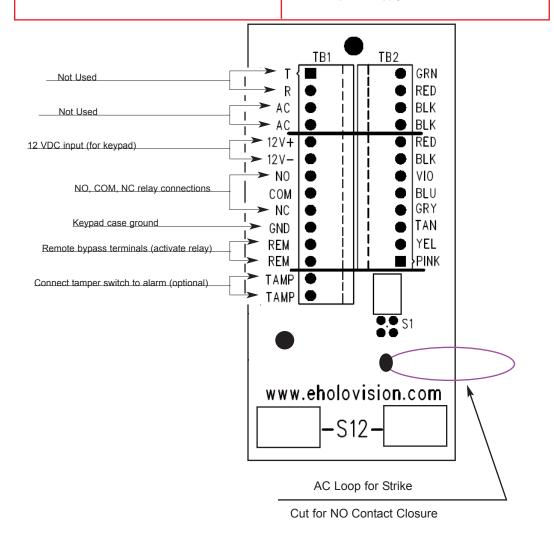

INSTALLATION INSTRUCTIONS

501 E. Goetz Ave. Santa Ana, Ca 92707

www.eholovision.com

Ph. 714-434-6904 Fax 800-362-0002

**HOLOVISION** 

DC Out for Gate Strike

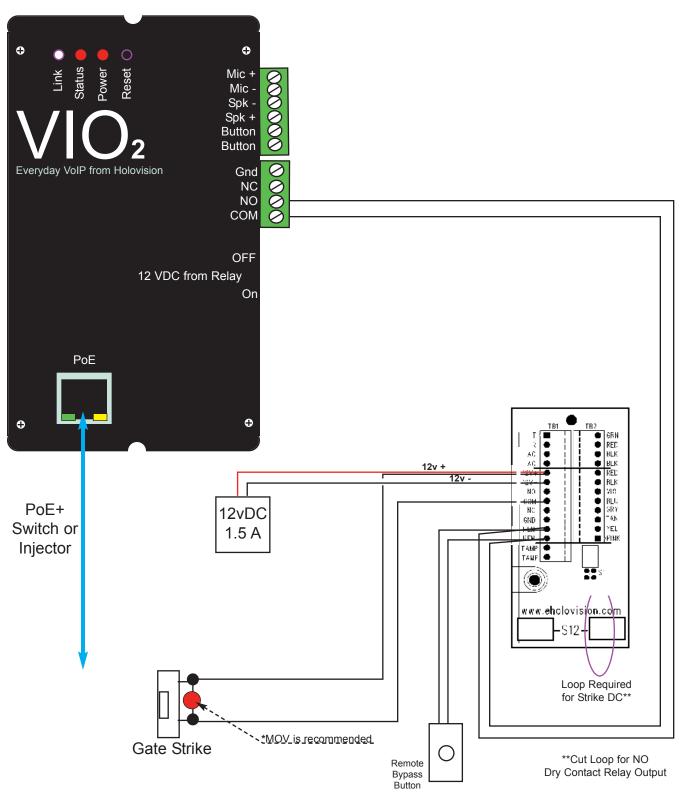

NOTE: MOV (metal oxide varistor) is the small red component which is included. Its purpose is to absorb "inductive kick back" which can be created when power is removed from the strike.

Loop is required from 12v positive to contact common for DC power to strike.

Page 2 Type 6.2.0.10-RF

**Contact Closure for Gate Operation** 

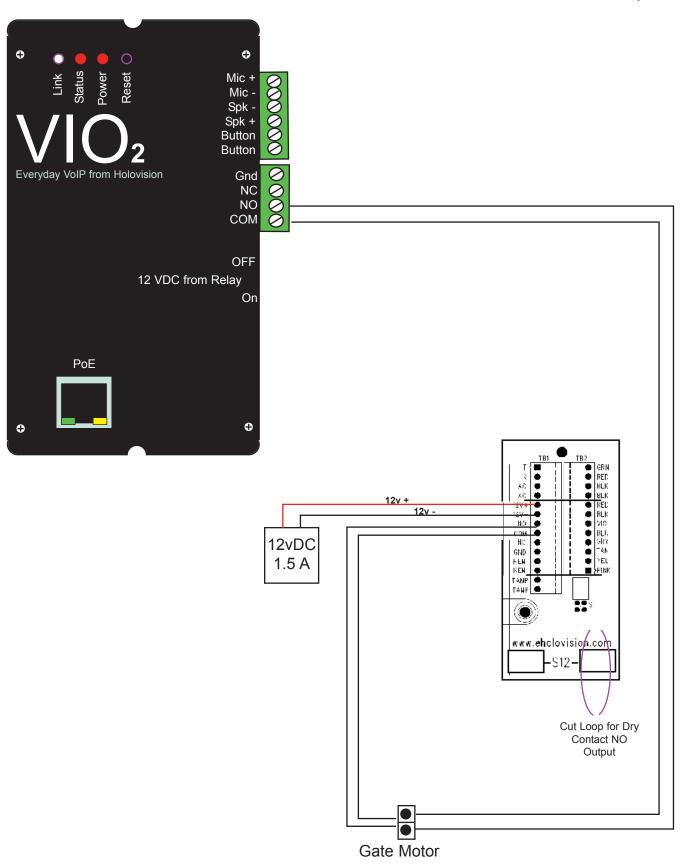

Page 3 Type 6.2.0.10-RF

#### **VIO RAVA Quick Start**

- 1. Plug the device into the network. Device will speak it's IP address.
- 2. Navigate to device IP on a web browser.
- 3. Under "Configuration" please enter SIP ID for the name to be displayed, and enter the extension of the Main RAVA Touchscreenunder "Input Call ID 0 Default is CALL:CRESTRON"

| HOME PROFILES     | CONFIGURATION         |         | STATUS      | DEFAULTS |
|-------------------|-----------------------|---------|-------------|----------|
| RAVA-SIPT         | M CLIENT V            | 2.12D(0 | 8 Apr 2013) |          |
| SIP Door Station  | BASIC SETTINGS        |         |             |          |
| Basic Settings    | SIP PROTOCOL SETTIN   | GS      |             |          |
| Advanced Settings | Peer to Peer          | © I     | No   Yes    |          |
| Apply Cancel      | SIP ID (username)     | VIO     |             |          |
|                   | OUTBOUND CALL SETT    | INGS    |             |          |
|                   | Call on Device Inputs |         |             |          |
|                   | Input 0 Call ID       |         |             |          |

\*Note out of the box the "CALL:CRESTRON" default will ring all touchpanels in the CRESTRON call group.

4. Configure the Audio setiings. Note:RAVA Operation has been designated to "Push to Talk" (PTT) from Crestron and only this operation will be supported. Although full duplex and half duplex are an option, these settingdo not perform best in all senarios. As a recommendation you can experiment for the best audio settings.

**AUDIO SETTING BELOW ARE ONLY A RECOMMENDATION** 

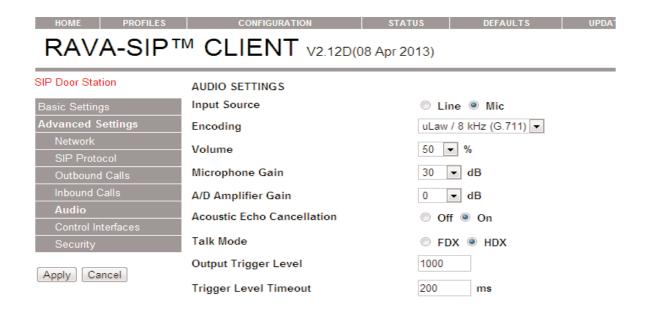

Page 4 Type 6.2.0.10-RF

- 5. Configure the relay setting under "Inbound Calls". Configure the powered relay and the dry contact closure. Choose any 2 to 4 digit combination Note; By configuring the request to exit feature you can configure for either relay.
- 6. Once the device has been configured you can initiate the call by pressing the button

| SIP Door Station  | INBOUND CALLS                         |                |         |
|-------------------|---------------------------------------|----------------|---------|
| Basic Settings    | Input Buffer Level                    | 100            | ms      |
| Advanced Settings | Stream Timeout                        | 0              | minutes |
| Network           |                                       |                |         |
| SIP Protocol      | Beep on Call Answer                   | Off            | On      |
| Outbound Calls    | Power Door Relay Control              |                |         |
| Inbound Calls     | Door Open Code                        | 11             |         |
| Audio<br>Security | Open Door Relay for                   | 5 <b>▼</b> sec | conds   |
|                   | Relay Number to Enable at Call Answer | disabled       | ▼       |
| Apply Cancel      | Switched Door Relay Control           |                |         |
|                   | Door Open Code                        | B£ALL          |         |
|                   | Open Door Relay for                   | 1 ▼ sec        | conds   |
|                   | Relay Number to Enable at Call Answer | disabled       | •       |
|                   | Request To Exit Call ID 2             |                |         |

Page 5 Type 6.2.0.10-RF

### VIO(sip) QUICK START

- 1. Plug the device into network. Device will speak its IP.
- 2. Navigate to device IP on web brows er.
- Under Configuration please enter the required SIP settings

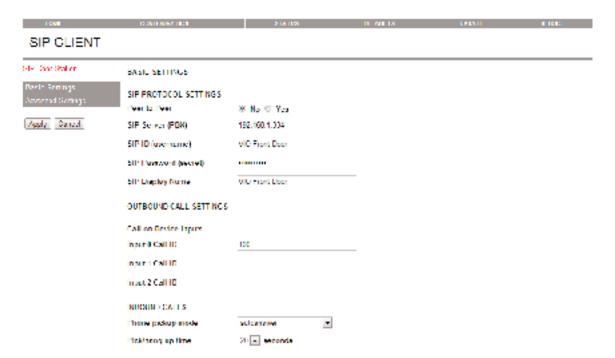

4. Configure the audio settings.. Although full duplex and half duplex are an option, these settings do not perform best in all scenarios. As a recommendation you can experiment for the best audio settings. AUDIO SETTINGS BELOW ARE ONLY A RECOMENDATION

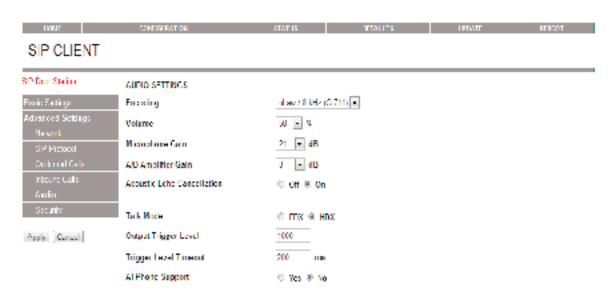

Page 6 Type 6.2.0.10-RF

Configure the relay settings under inbound calls. Configure the powered relay and also the dry
contact closure; chose any 2 to 4 digit code.
 Note: By configuring the request to exit feature. You can trigger either relay 1 or 2 by doing so.

6. Once the device has been configured you can initiate the call by pressing on the button.

| SIP Door Station             | INDOUND CALLS                         |               |        |
|------------------------------|---------------------------------------|---------------|--------|
| Hasac Sellings               | Input Buffer Level                    | 100           | me     |
| Advanced Settings<br>Network | Stream Timeout                        | 0             | minute |
| SIP Protocol                 | Reep on Call Answer                   | ● Off ⊗       | On     |
| Outbound Calls               | Power Door Relay Confrol              |               |        |
| Inbound Calls                | Door Open Code                        | 11            |        |
| Audio<br>Security            | Open Door Relay for                   | 5 <b>-</b> 98 | conds  |
| [ ][]                        | Relay Number to Enable at Call Answer | disabled      | -      |
| Apply Cancel                 | Switched Door Relay Control           |               |        |
|                              | Door Open Code                        | 22            |        |
|                              | Open Door Relay for                   | 1 - 59        | conds  |
|                              | Relay Number to Enable at Call Answer | desabled      | -      |
|                              | Request to Exit Call ID 2             | -             | -      |

Page 7 Type 6.2.0.10-RF

### Set Keypad Illumination to ON ALL OF THE TIME

| STEP | ACTION                                                      | BEEP           | Red LED | Green LED |
|------|-------------------------------------------------------------|----------------|---------|-----------|
| 1    | Remove power                                                |                |         |           |
| 2    | Jumper the "CONFIG" pins on the rear of the keypad . V = 12 |                |         |           |
| 3    | Apply 12 VDC power to red and black wires                   | Quadruple Beep | Flash   | Solid     |
| 4    | Enter 9 9 followed by #                                     | Double Beep    | Flash   | Solid     |
| 5    | Enter 2 1 4 followed by #                                   | Triple Beep    | Flash   | Solid     |
| 6    | Remove power                                                |                |         |           |
| 7    | Remove "CONFIG" jumper                                      |                |         |           |
| 8    | Reapply power                                               |                |         |           |

#### Set Master Code

| STEP | ACTION                                                                                   | BEEP        | Red LED    | Green LED  |
|------|------------------------------------------------------------------------------------------|-------------|------------|------------|
| 1    | The default Master Code is "123". This can be changed to a unique code 3 - 8 digits long |             |            |            |
| 2    | Enter * 3 1 2 3 #                                                                        | Double Beep | Fast Flash | Solid      |
| 3    | Enter 1 #                                                                                | Double Beep | Fast Flash | Slow Flash |
| 4    | Enter new master code, followed by #                                                     | Triple Beep | Fast Flash | Solid      |
| 5    | Enter * *                                                                                | Double Beep |            |            |
| 6    | EXAMPLE: old code is 123, new code is 456 * 3 1 2 3 # 1 # 4 5 6 # * *                    |             |            |            |

**Note**: If the User ID, or User Code/PIN has already been assigned, you will hear one long beep when # is entered. In this case, choose a different User ID / PIN, or see the instructions for changing or deleting codes.

### **DEFAULT USER CODE & MASTER CODE IS "123#"**

**Type 6.2.0.10-RF** Page 8

#### Set User Codes

| STEP | ACTION                                                                                  | BEEP          | Red LED    | Green LED  |
|------|-----------------------------------------------------------------------------------------|---------------|------------|------------|
| 1    | The Master Code is necessary to do this step.  Master Code "123" is used as an example. |               |            |            |
| 2    | Enter * 1 1 2 3 #                                                                       | Double Beep   | Slow Flash | Solid      |
| 3    | Enter 1 #                                                                               | Double Beep   | Slow Flash | Slow Flash |
| 4    | Enter 1st User ID (1-500), followed by #                                                | Double Beep   | Slow Flash | Fast Flash |
| 5    | Enter 1st User Code/PIN, followed by #                                                  | Double Beep   | Slow Flash | Fast Flash |
| 6    | Enter # to complete User 1 programming                                                  | Triple Beep   | Slow Flash | Slow Flash |
| 7    | Enter 2nd User ID (1-500), followed by #                                                | Double Beep   | Slow Flash | Fast Flash |
| 8    | Enter 2nd User Code/PIN, followed by #                                                  | Double Beep   | Slow Flash | Fast Flash |
| 9    | Enter # to complete User 2 programming                                                  | Triple Beep   | Slow Flash | Slow Flash |
| 10   | Enter * * * *                                                                           | Double Beep X | 2          | •          |

### Changing User Codes - using User ID

| STEP | ACTION                                                                                  | BEEP            | Red LED    | Green LED  |
|------|-----------------------------------------------------------------------------------------|-----------------|------------|------------|
| 1    | The Master Code is necessary to do this step.  Master Code "123" is used as an example. |                 |            |            |
| 2    | Enter * 1 1 2 3 #                                                                       | Double Beep     | Slow Flash | Solid      |
| 3    | Enter 2 #                                                                               | Double Beep     | Slow Flash | Slow Flash |
| 4    | Enter User ID to be changed (1-500), followed by #                                      | Double Beep     | Slow Flash | Fast Flash |
| 5    | Enter new User Code/PIN, followed by #                                                  | Double Beep     | Slow Flash | Fast Flash |
| 6    | Enter # to complete programming                                                         | Triple Beep     | Slow Flash | Slow Flash |
| 7    | Enter * * * *                                                                           | Double Beep X 2 |            |            |

Note: If the User ID, or User Code/PIN has not been assigned, you will hear one long beep when # is entered.

Type 6.2.0.10-RF Page 9

Deleting User Codes - using User Code/PIN

| STEP | ACTION                                                                                | BEEP            | Red LED    | Green LED  |
|------|---------------------------------------------------------------------------------------|-----------------|------------|------------|
| 1    | The Master Code is necessary to do this step. In this example, the Master Code is 123 |                 |            |            |
| 2    | Enter * 1 1 2 3 #                                                                     | Double Beep     | Slow Flash | Solid      |
| 3    | Enter 5 #                                                                             | Double Beep     | Slow Flash | Slow Flash |
| 4    | Enter User Code/PIN to be changed, followed by #                                      | Double Beep     | Slow Flash | Fast Flash |
| 5    | Enter new User Code/PIN, followed by #                                                | Double Beep     | Slow Flash | Fast Flash |
| 6    | Enter # to complete programming                                                       | Triple Beep     | Slow Flash | Slow Flash |
| 7    | Enter * * * *                                                                         | Double Beep X 2 |            |            |

Deleting User Codes - using User ID

| STEP | ACTION                                                                                | BEEP            | Red LED    | Green LED  |
|------|---------------------------------------------------------------------------------------|-----------------|------------|------------|
| 1    | The Master Code is necessary to do this step. In this example, the Master Code is 123 |                 |            |            |
| 2    | Enter * 1 1 2 3 #                                                                     | Double Beep     | Slow Flash | Solid      |
| 3    | Enter 4 #                                                                             | Double Beep     | Slow Flash | Slow Flash |
| 4    | Enter 1st User ID to be deleted (1-500), followed by #                                | Triple Beep     | Slow Flash | Fast Flash |
| 5    | Enter 2nd User ID to be deleted (1-500), followed by #                                | Triple Beep     | Slow Flash | Fast Flash |
| 6    | Enter * * * *                                                                         | Double Beep X 2 |            |            |

Note: If the User ID, or User Code/PIN has not been assigned, you will hear one long beep when # is entered.

Page 10 Type 6.2.0.10-RF

Reset Keypad to Factory Defaults--- This is not normally necessary, but can be done as follows

| STEP | ACTION                                             | BEEP           | Red LED | Green LED   |
|------|----------------------------------------------------|----------------|---------|-------------|
| 1    | Remove power                                       |                |         |             |
| 2    | Jumper the "CONFIG" pins on the rear of the keypad |                |         |             |
| 3    | Apply 12 VDC power to red and black wires ONLY     | Quadruple Beep | Flash   | Solid       |
| 5    | Enter 0 0 9 9 #                                    | Double Beep    | Flash   | 3 Sec Flash |
| 6    | WAIT about 4 seconds                               | Quadruple Beep | Flash   | Solid       |
| 7    | Enter 9 9 #                                        | Triple Beep    | Flash   | Solid       |
| 8    | Remove power                                       |                |         |             |
| 9    | Remove "CONFIG" jumper                             |                |         |             |
| 10   | Reapply power                                      |                |         |             |

#### Setting Main Relay Opening Time

| STEP | ACTION                                                                                    | BEEP        | Red LED    | Green LED  |
|------|-------------------------------------------------------------------------------------------|-------------|------------|------------|
| 1    | The default Master Code is "123". This can be changed to a unique code 3 - 8 digits long. |             |            |            |
| 2    | Enter *3 1 2 3 #                                                                          | Double Beep | Slow Flash | Solid      |
| 3    | Enter 2 #                                                                                 | Double Beep | Slow Flash | Slow Flash |
| 4    | Enter the desired activation time in <b>Seconds</b> followed by #                         | Triple Beep | Slow Flash | Solid      |
| 5    | Enter * * to exit                                                                         |             |            |            |
| 6    | Example: 2 # 10 # * * (10 second activation time)                                         |             |            |            |

**Note**: If the User ID, or User Code/PIN has not been assigned, you will hear one long beep when # is entered.

Page 11 Type 6.2.0.10-RF

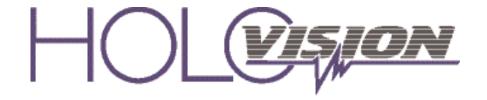

501 E. Goetz Ave. Santa Ana, Ca 92707

Ph. 714-434-6904 Fax 800-362-0002